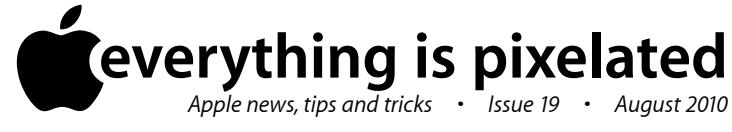

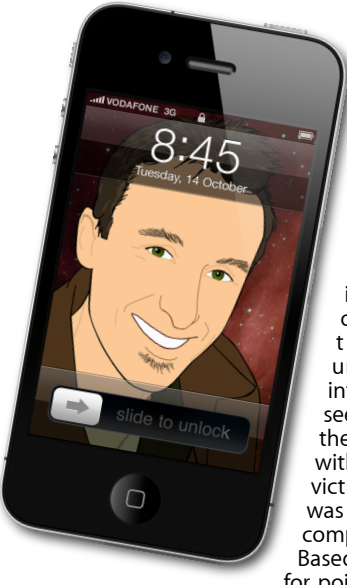

## **The Apple Core** *Latest technical news*

If you follow the news, you most likely would've heard about the iPhone 4's antenna problems. I don't own an iPhone 4 (or any iPhone for that matter), but from what I understand and based on all the information I could gather online, it seems, that this particular problem is one the entire phone industry has had to deal with for ever. The iPhone 4 isn't the only victim of this problem: the iPhone 3GS was also vulnerable, and so are many competing and highly popular phones. Based on these companies' anger at Apple for pointing this fact out, it looks like they've

revealed a closely guarded secret. If the videos Apple and others are showing on YouTube of competing phones experiencing the same problem were false, they would've been sued by now. I think the only difference between the iPhone 4 and other phones is the fact that it's obvious where the antenna is, since it's external, making it very easy to block. Every device has trade-offs and before this problem came out, every review said the iPhone 4 had the best reception. If you want, and can afford an iPhone 4, you should definitely consider it. The best advice would be to try it before you buy it and make up your own mind.

## **The Hardware Refresh Cycle**

*To help you time your Mac, iPad, iPhone or iPod purchase perfectly*

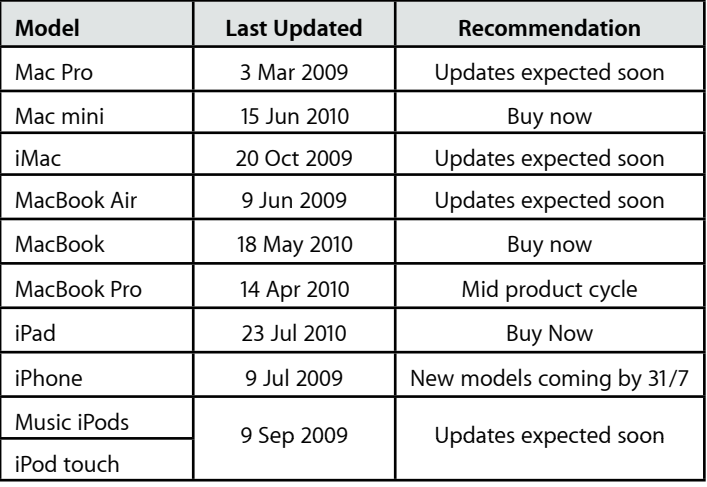

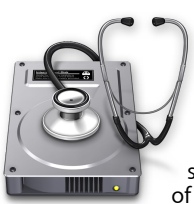

## **The Help Desk**

*Answering your most pressing technical questions*

**Q:** I know I can drag a window's blue scroll bar to get to the top and bottom of it, but why is it when I click at the top or bottom of that bar (when the blue blob

isn't there) I don't get straight to that location? It seems to only go up or down a bit. Why is that?

**A:** At first glance, there appears to be two ways to interact with a window's scroll bars: you can either drag the blue blob to scroll through the page or click above or below it to jump one page up or down respectively.

However, sometimes you might wish to move to a specific location in your document like, for instance the start of it, its end, or maybe somewhere in the middle. Scrolling the bar can end up being annoying, especially if the window or document is very long. Moving one page at a time can be even more irritating. There is a handy keyboard shortcut you can use to quickly be where you want to get to: hold down the Option key as you click somewhere on the bar. Wherever you've clicked is where the blue blob jumps to.

If you like this 'jump to here' behaviour as opposed to the default one, you can change your settings so that it'll work without the need of the modifier key: open the Appearance System Preference and click on the 'Jump to here' button.

Alternatively, if you own a recent laptop, move the cursor over the text then place two fingers on the trackpad and move them up or down to scroll up or down the page or window.

> *To submit your questions, send an email to [help@machelp.co.nz](mailto:roundabout@machelp.co.nz).*

## **Safeguarding your Digital Life**

Computers are so powerful and we can do so much with them that we tend to forget how vulnerable they can be. If your photos, documents, music or home movies are important to you, you should seriously consider backing them up.

Don't wait until it's too late. *[Contact me](mailto:steve@machelp.co.nz?subject=)* to find out how.

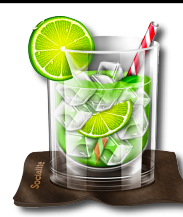

**Socialite** : *Your social network… collated.*

Social networks are exploding. At last report, there were 500 million FaceBook accounts and over 100 million Tweeter users. It seems that everybody's connecting online but it can be maddening to keep track of all your accounts. You could end up with dozens of webpages open at any one time, trying to fit it all in. This is where Socialite comes in.

Its purpose is to collate all your accounts into a single interface. From there, you can keep track of multiple accounts if you separate your work and personal networks, for instance, and you'll see at a glance who is responding to what as

soon as it happens. But Socialite goes beyond this: you can connect to Digg, Flickr and Google Reader too, and even RSS feeds. You may have noticed them, especially on news sites: a little "RSS" tag appears to the right of the web address. Click on it and the page forgoes all the bells and whistles and only displays the written information. That page has a specific address which you can copy and paste into Socialite. Then, when a new article arrives, Socialite will let you know instantly.

If you're interested, you can download Socialite from *[www.realmacsoftware.com](http://www.realmacsoftware.com)* . There is no trial version: by default Socialite will be peppered with subtle ads. If you like the software, you'll only need to invest around NZ\$42 to get rid of those ads. I definitely recommend you give it a try: it may change the way to manage your digital social network for the better.

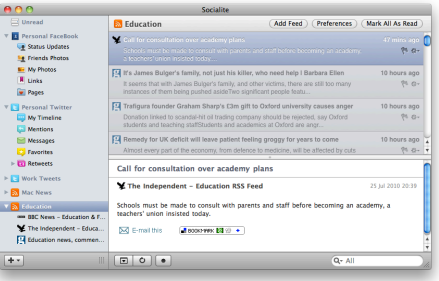

**Steve Paris** has over 25 years experience in computers. He's an internationally published writer supplying articles, reviews and tutorials to the main Mac magazines worldwide. He's also an Apple Certified Trainer and provides consultancy, training and troubleshooting services to the Waitakere area. You can contact him on **09 817 4127** or **0210 264 8320**.